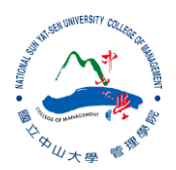

#### R:Statistical Programming Methods R:程式、機率與統計

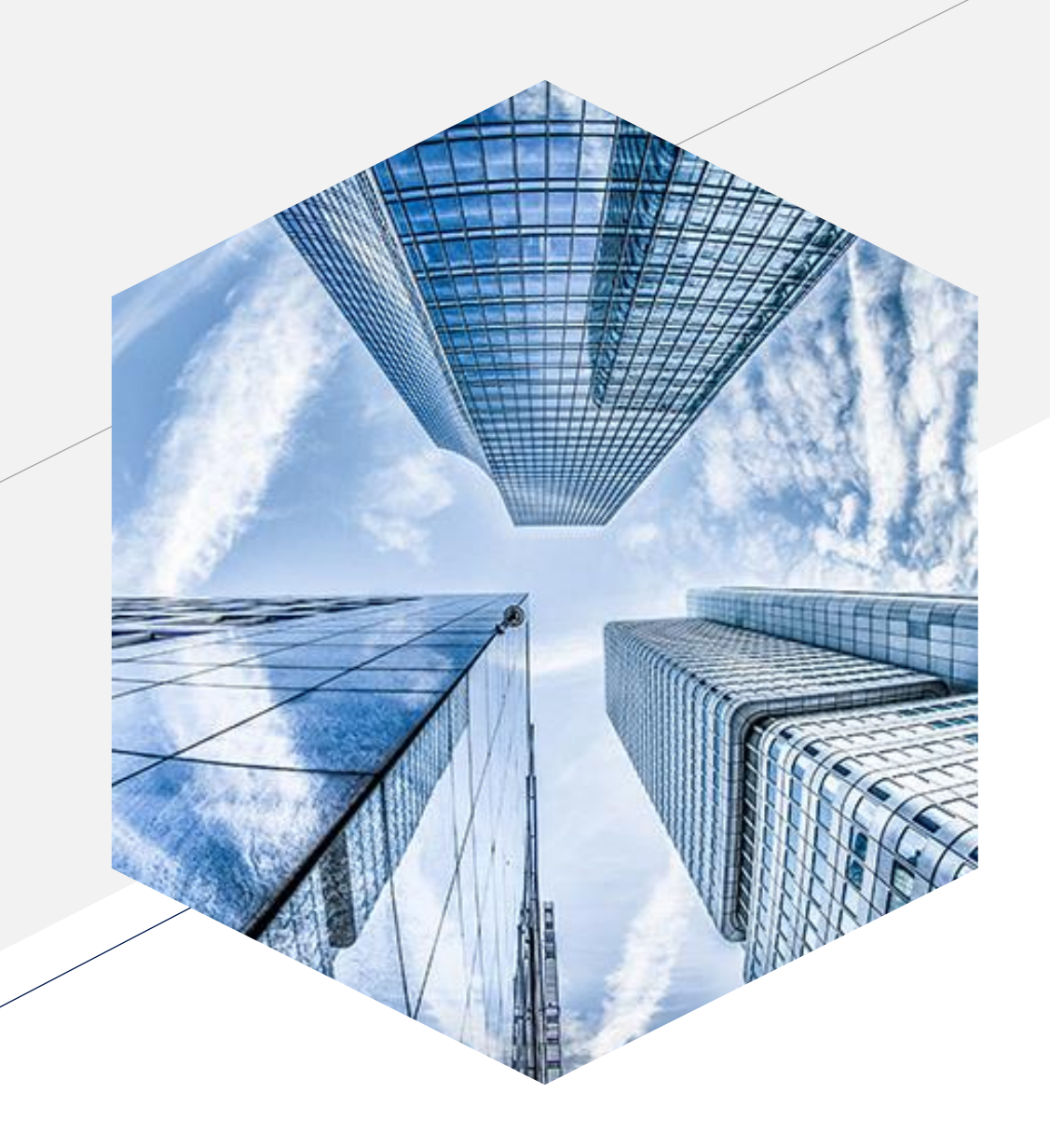

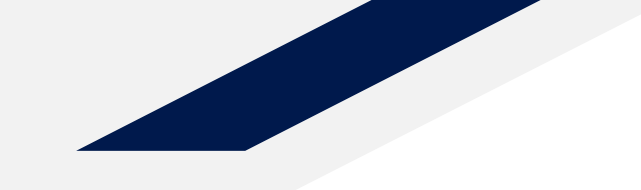

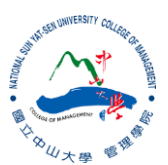

#### **Basic R Language and Introduction to R studio**

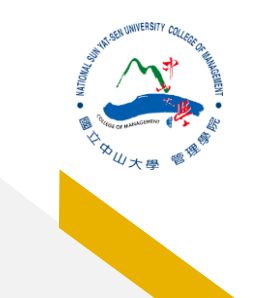

#### **How R studio looks Like**

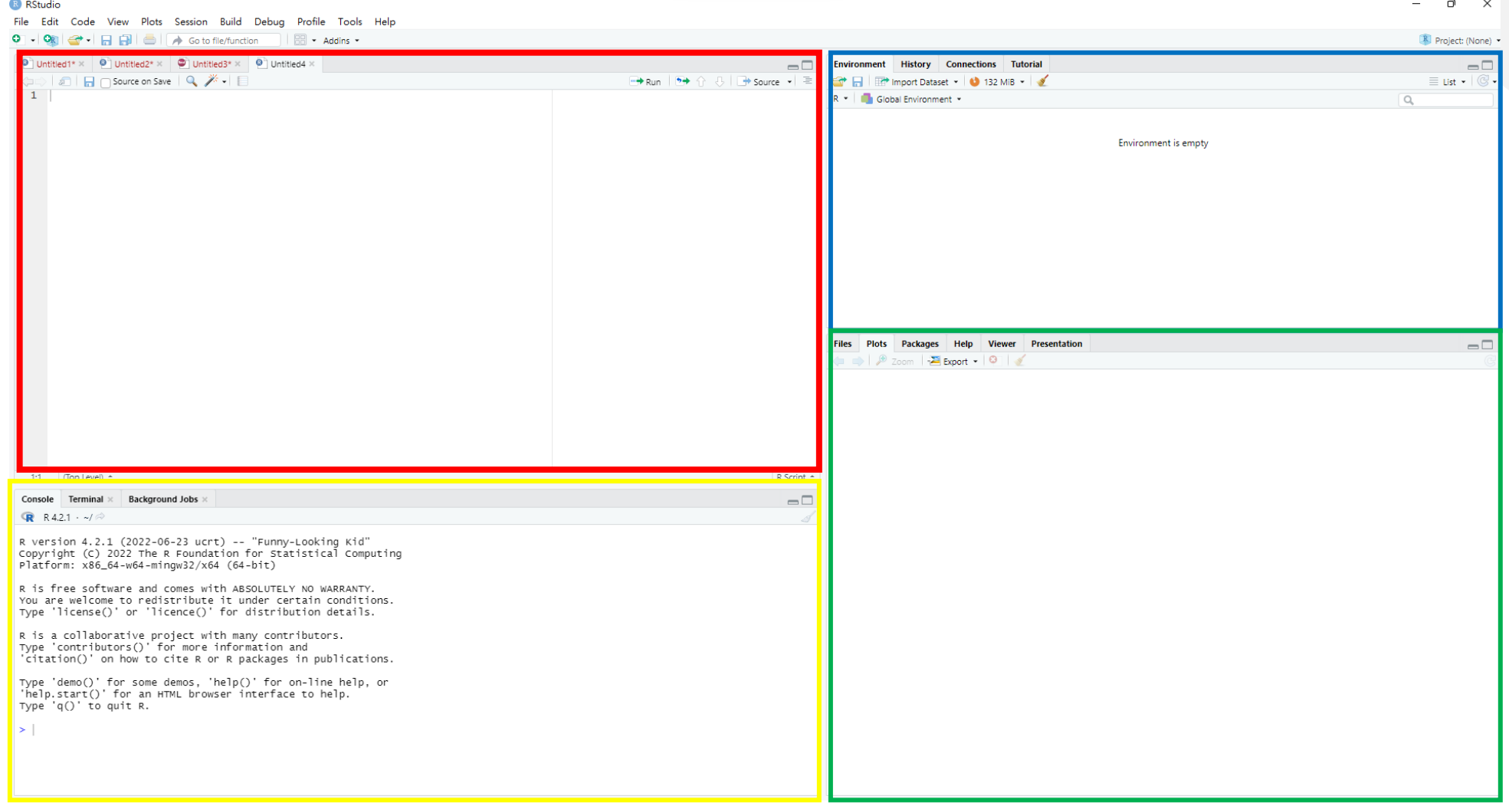

# **Let's getting started**

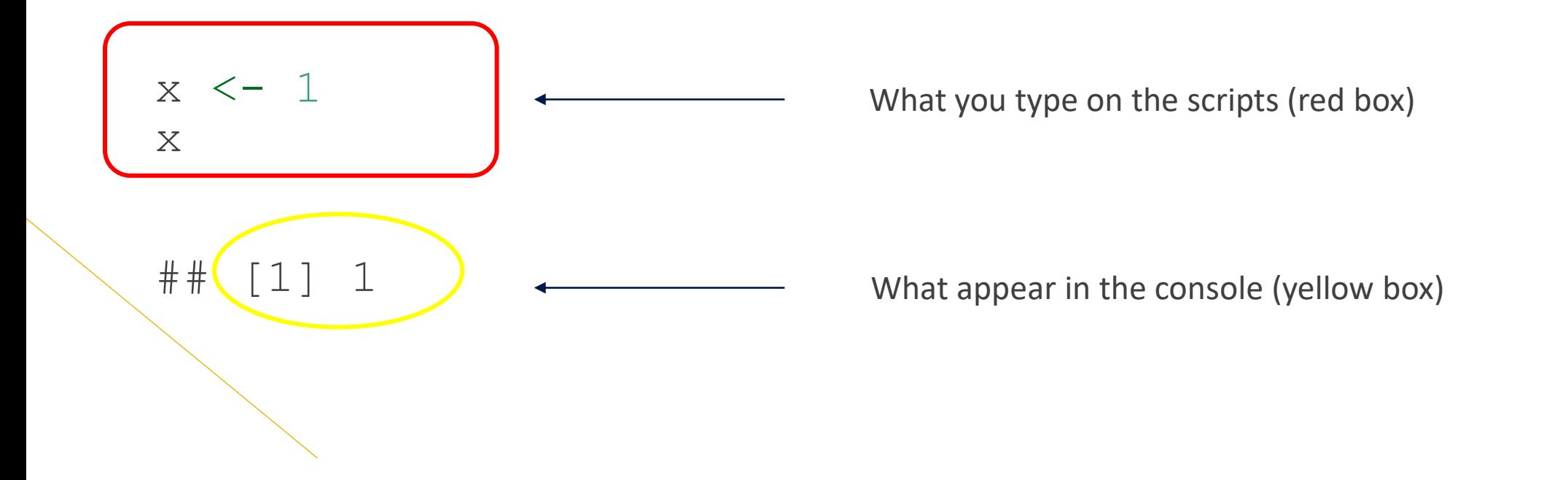

#### **Define new variables**

msg <- "hello"; msg ## [1] "hello"

## **Sequences**

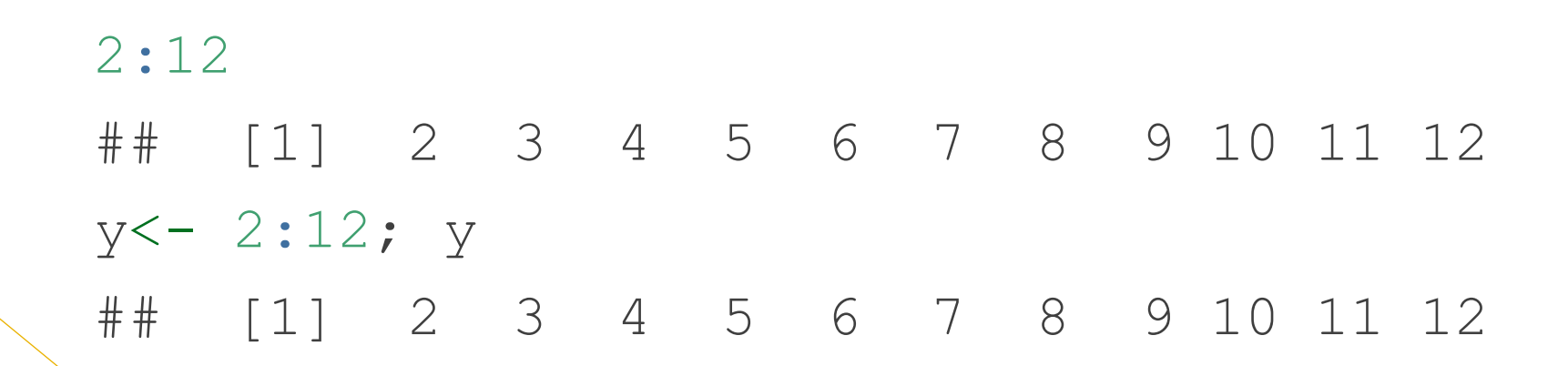

#### **Variable Forms**

```
x1 <- c(0.5, 0.6) #numeric
x2 <- c(TRUE, FALSE) #logical 
X3 \leftarrow c(T, F)x4 <- c("a", "b", "c") #character
```
matrix(nrow=3, ncol=2) ## [,1] [,2] ## [1,] NA NA ## [2,] NA NA ## [3,] NA NA m1 <- matrix(nrow=3, ncol=2) dim(m1) *#dimension* ## [<u>N</u> 3 2

```
m2 \le - matrix(1:6, nrow=3)
```

```
#what's wrong with this one?
dimnames(m2) <- list(c("a", "b"), c("y","z"))
```

```
dimnames(m2) \langle -1 \text{ist}(c("a", "b", "c"), c("y", "z")) \ranglem2
## y z
\# # a 1 4
## b 2 5
## c 3 6
```

```
m3 < -1:10dim (m3) <-c(2, 5)m3
## [,1] [,2] [,3] [,4] [,5]
## [1,] 1 3 5 7 9
## [2,] 2 4 6 8 10
xownames(m3) <- (c("h", "f"))
#how about colnames
?
m3
## [,1] [,2] [,3] [,4] [,5]
## h 1 3 5 7 9
## f 2 4 6 8 10
```
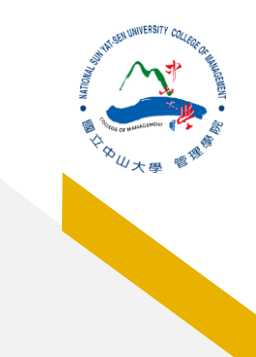

 $x \le -1:3$  $y \le -10:12$ cbind (x,y) *#column bind* ## x y ## [1,] 1 10 ## [2,] 2 11 ## [3,] 3 12 rbind (x,y) *#row bind*  ## [,1] [,2] [,3] ## x 1 2 3 ## y 10 11 12

11

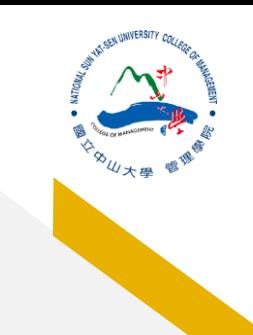

## **Determine NA (Not Available)**

```
x5 \leftarrow c(1, 2, NA, 10, 3)is.na(x5)
## [1] FALSE FALSE TRUE FALSE FALSE
sum(is.na(x5)) #checking how many NAs
## [1] 1
```
#### **Data Frames**

```
#data.frames
d1 <- data.frame(year=1:5, bar=c(T, T, T, F, F))
nrow(d1)
```
## [1] 5

*#how about columns?*